## IMPORTACIÓN DE DATOS DESDE UN FICHERO EXCEL A MGD

## **FICHERO DE FACTURAS EMITIDAS.**

Crea un fichero en excel con las siguientes columnas:

Datai, numi, tipusi, comptai, privai, totali, vencimenti, nifi.

Cuando vas a grabar el fichero, puedes indicarle que lo guarde como: CSV delimitado por comas.

En el programa MGD tienes que:

IVA: En cada porcentaje de iva repercutido que vayas a utilitzar indicarle la "Abreviatura" en nueestro caso hemos puesto "R21".

Tienes que crear un formato: (Extensiones/Importar/Importación de facturas emitidas)

1º indicando las columnas en el CSV

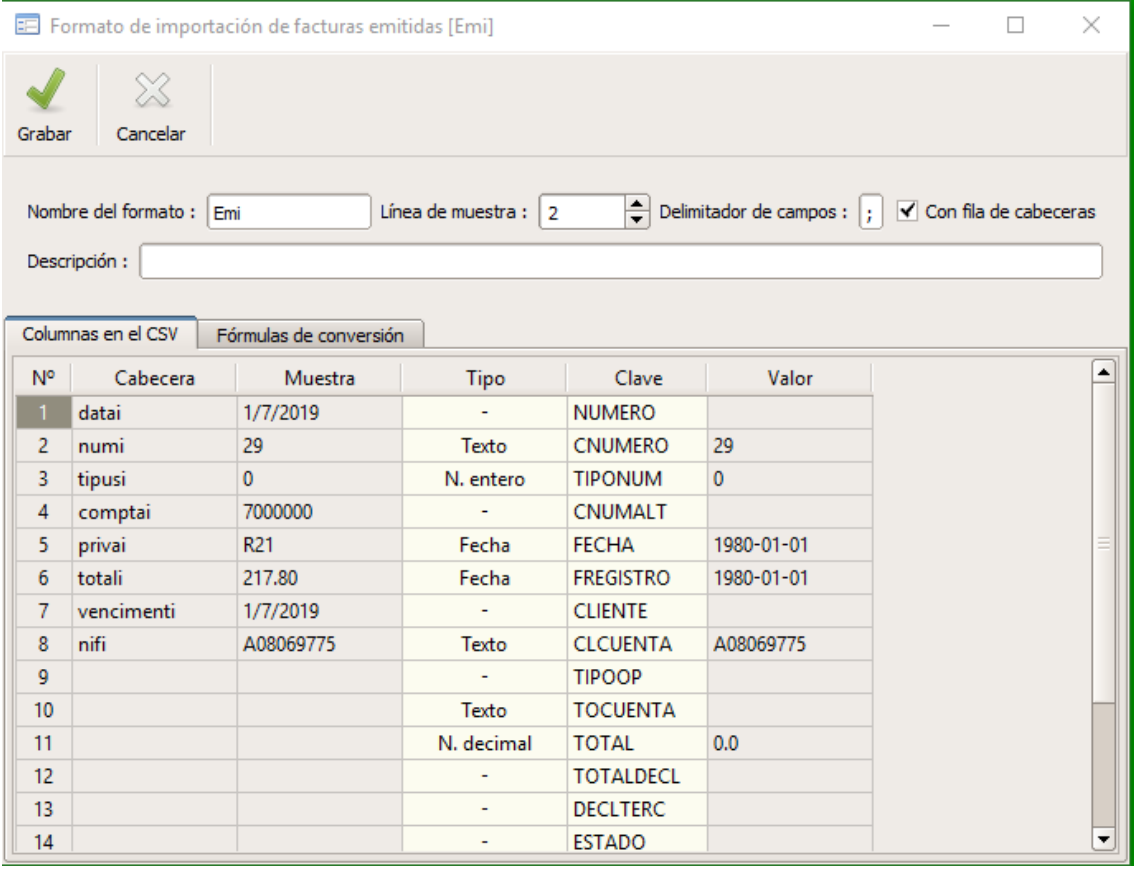

## 2º Indicando las fórmulas de conversión

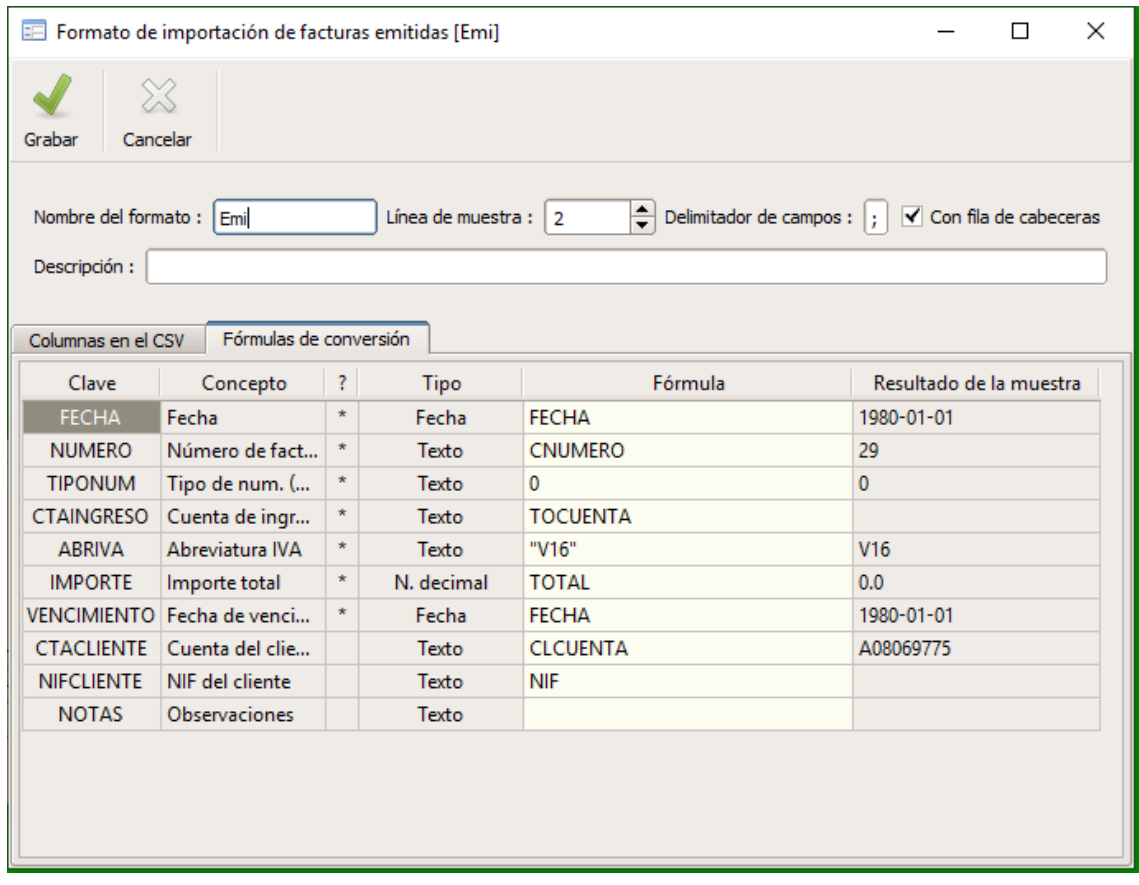

Después de crear el formato ya puedes ir a buscar el fichero e importar.

## **FICHERO DE FACTURAS RECIBIDAS.**

El procedimiento es el mismo. Respecto a las emitidas se añaden algunes columnas más.

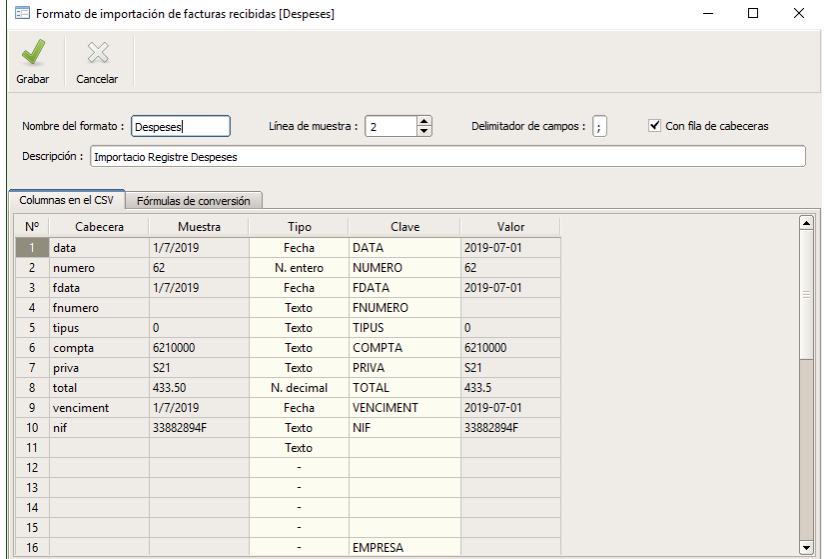